1

2

3

●需要替换部件时,请事先与经销商联系,更换指定型号的部件,或与原部件具有相同特性的部件。 擅自使用其它部件进行替换,后果自负。

●本产品非密封防水设备,不能单独工作于室外露天。

# 简易庭审服务器 快速使用指南

型号: SVR2931-D04EI-SJ (Ver.c)

### **KEDACOM**

**三、主机外观说明 1、设备前面板**

05.03.801086

此手册的目的是确保用户正确使用本产品,以避免危险或财产损失。在使用产品之前,请认真阅读 此手册并妥善保存以备日后参考。如果用户因没有按照以下安全说明,致使设备不能正常使用或损 坏等情况, 责仟由用户承担。

Ÿ如果设备工作不正常,请联系厂家或最近的服务中心。不要以任何方式随意拆卸或修改设备。

●请勿将任何物品摔落到设备上或强烈敲击设备。

●避免将产品暴露在非用户手册所示的工作环境下使用 。

### **一、 前言**

**本产品型号释义**

感谢您购买我司产品,如对本公司产品有疑问或需要,请随时和我们联系。我们尽最大努力来保证 本手册信息的正确性,如因升级等原因发生信息修改,恕不另行通知。获取最新文档请联系产品供 应商。

### **二 、安全说明**

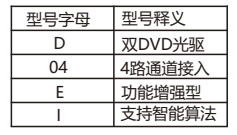

## **四、开始使用**

下面以SVR2931-D04EI-SJ为例进行说明,其他型号请参考《简易庭审服务器用户手册》

### **1、连接设备**

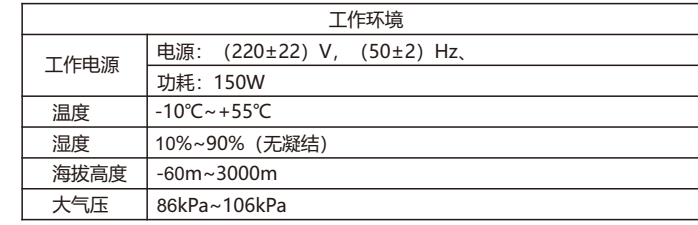

●请使用满足安全电压要求的电源。

打开包装,将产品和需要的外设连接好,设备上电。

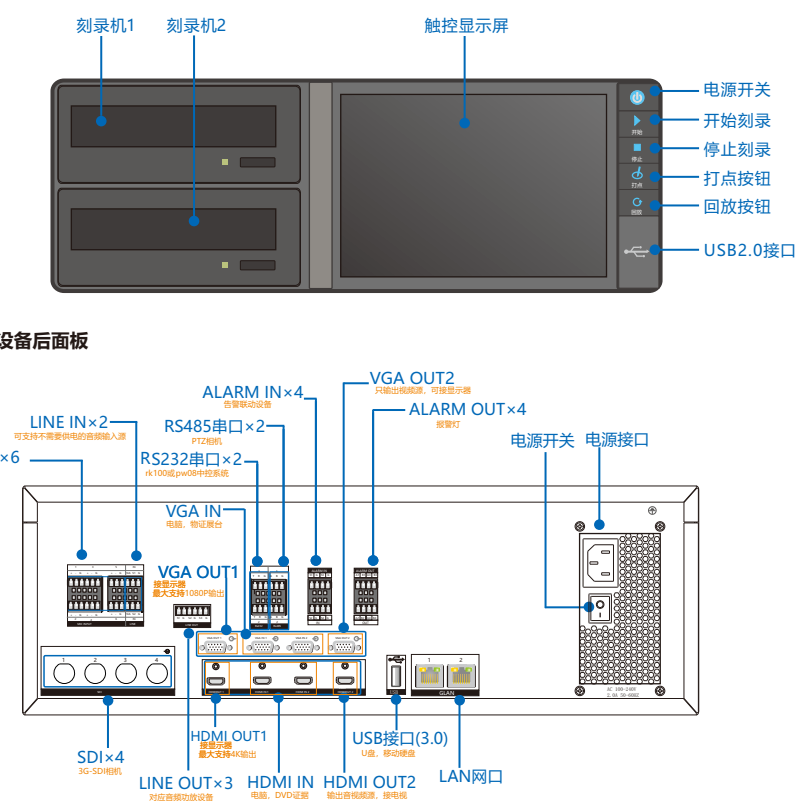

### **2、激活设备**

第一步: 激活设备:设置密码, 填写邮箱 (邮箱方便密码找回)

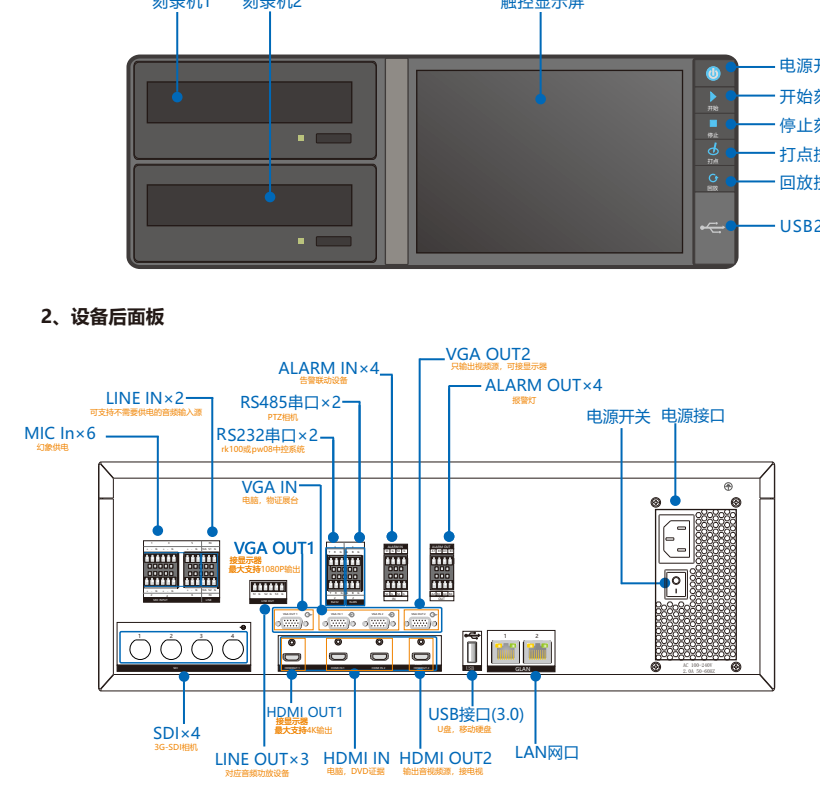

### **3** 、**登录SVR**

第二步:输入用户名、密码、端口号,可勾选记住密码。

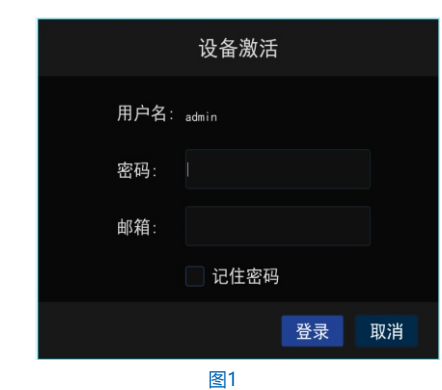

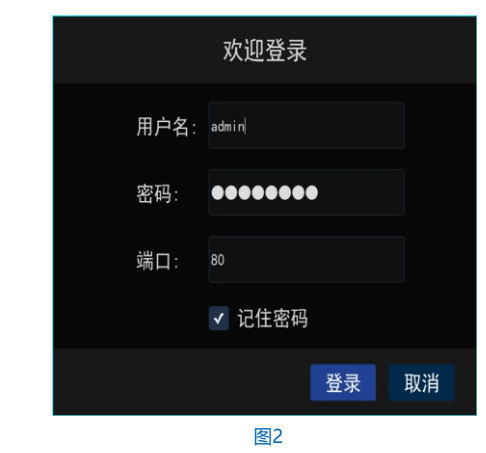

#### Hotline: +86-512-6841-4591 客户咨询热线:800-828-2866 400-828-2866

### www.kedacom.com

苏州科达科技股份有限公司 | 中国苏州市高新区金山路131号 (215011)<br>Suzhou Keda Technology Co.,Ltd. | Isi Jinshan Road, New Distric, Suzhou City, P.R.China, 215011<br>Suzhou Keda Technology Co.,Ltd. | Tei: 86-512-68418188 Fax: 86-512-68412699 www.keda

**KEDACOM** 

#### **4、配置IP地址**

(1)登录SVR后,点击触控显示屏可调出功能菜单 , 如图3 。

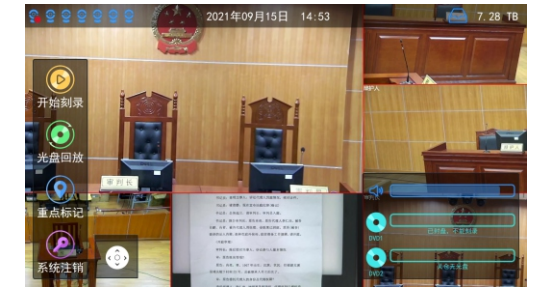

图3

 在IE浏览器(推荐使用科达浏览器)中输入服务器IP地址,输入用户名和密码(默认 为admin, admin), 进入网页客户端主界面; 为了提高设备的安全性, 请定期修改密码。

### (2)在功能菜单选择 [基本配置]-网络参数,可对IP地址进行配置,网口1(GLAN1)默认IP地址: 192.168.1.100;网口2(GLAN2)默认IP地址:172.26.1.100;如图4。

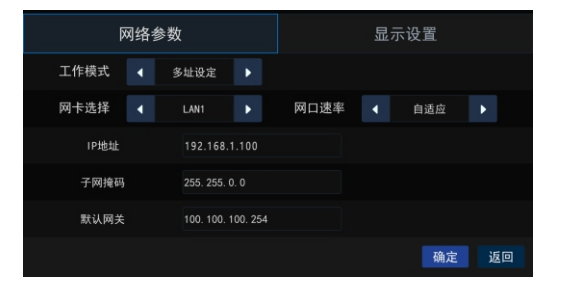

KEDACOM EL AMMA HERETA X RE GRAND 1 am Out Country Fam ENDS D O AT ME AT **XX**<br>2 **A** O2 SOMAH  $Q$  os some as  $Q$  D4 mmp  $0$  os some  $-50$  $Q$  os somms axes and  $Q = 07$  spining **EXERCISE AND RESOURCE AND SERVICE AND RESOURCE AND STATE OF A SERVICE AND RESOURCE AND RESOURCE AND RESOURCE A**  $Q$  os sounds O DIO PARCEET O DIT RESISTED 0 012 RETOURS  $Q$  DIS SHEET ■ 11:第1:第1  $\mathbf{R}$  and  $\mathbf{R}$  and  $\mathbf{R}$  and  $\mathbf{R}$  $\times$  the the  $\Diamond$ 图6 图7 8、安全关机 按下设备前面板的电源按钮 ,并在触控显示屏弹出的对话框进行确认,系统提示开始关机, 等待提示消失后方可断开电源。 【说明】

### 5**、登录网页客户端**

### 7**、加载图像**

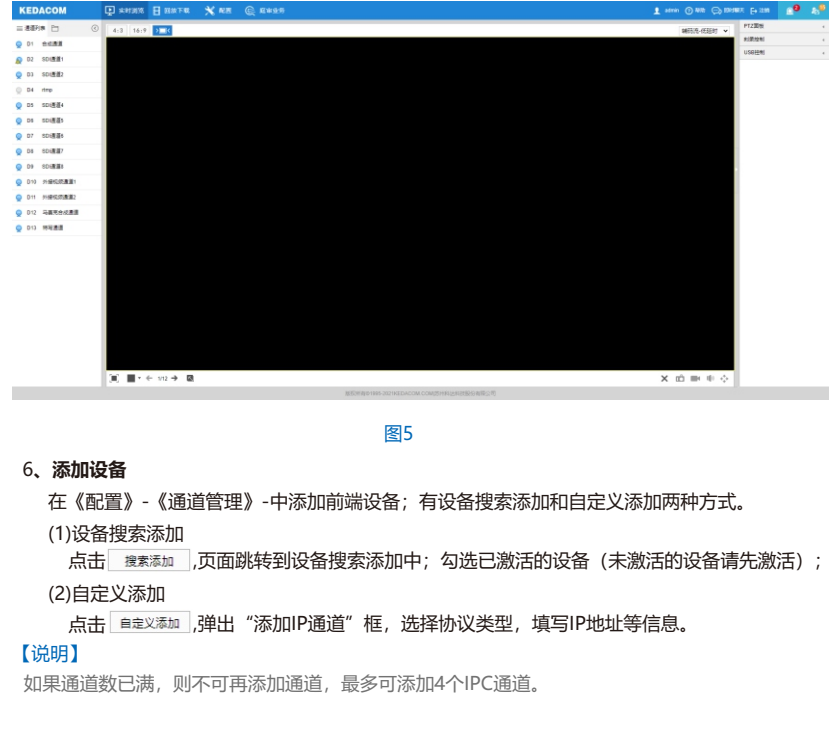

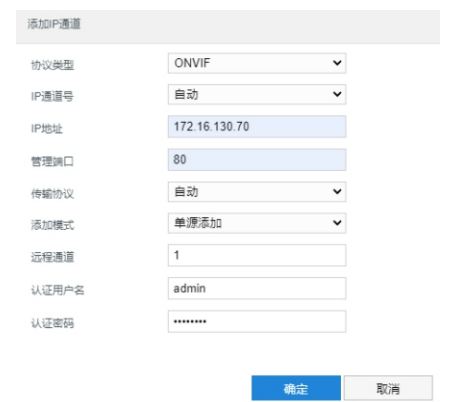

在【实时浏览】界面通道列表中,双击合成通道节点,默认在第一个窗口打开,如图7所示; 如果想要在特定窗口浏览视频,则选中该窗口之后双击通道节点。

- 1、SVR2931系列产品配套工具软件及《简易庭审服务器用户手册》可从随机光盘中获取。
- 2、SVR2931系列简易庭审服务器主要功能及详细使用步骤请查阅 《简易庭审服务器用户手册》。